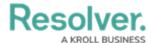

# Version 23.3.1ab Release Notes (IT Compliance Management)

Last Modified on 12/15/2023 1:55 pm EST

# **Improvements**

- We have updated the IT Compliance Assessment IT Compliance 1 0 Create form to the default form, including the Define Scope of Assessment button.
- The following Legacy forms were removed from the IT Compliance Management app base:

# IT Compliance Assessment:

- (Legacy) IT Compliance Assessment IT Compliance 2 Launch Compliance
  Assessment
- (Legacy) IT Compliance Assessment IT Compliance 3 Planning and Program Overview
- (Legacy) IT Compliance Assessment IT Compliance 4 Planning and Program Overview - Completed View

## • Authority Document:

- (Legacy) Authority Document IT Compliance Assessment
- (Legacy) Authority Document IT Compliance Library
- (Legacy) Authority Document IT Compliance Palette Assessment Form

#### • Category:

- (Legacy) Category IT Compliance Library
- (Legacy) Category IT Compliance Assessment View

#### Subcategory:

• (Legacy) Subcategory - IT Compliance - Assessment

#### • Citation:

- (Legacy) Citation IT Compliance 5 Assessment & Internal Review
- o (Legacy) Citation IT Compliance 6 External Review
- (Legacy) Citation IT Compliance 7 Complete

#### • Issue:

- (Legacy) IT Compliance Issue 01 Draft Issue (IT Compliance View)
- (Legacy) IT Compliance Issue 02 Open, Overdue, Review Issue (IT Compliance View)
- (Legacy) IT Compliance Issue 03 Closed/Archived (IT Compliance View)
- Added descriptions for the fields and formulas on the following object types in The IT Compliance Management App:

### • IT Compliance Management:

- IT Compliance Assessment
- Authority Document

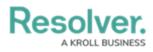

- Category
- Sub Category
- Citation
- Control
- IT Alert